# Data Engineering - Lecture 1

Getting **acquainted** with the UNIX philosophy

Shamindra Shrotriya (CMU)

# What is data science, really?

What are **your** thoughts?

Still quite relevant as a **guiding heuristic**!

It's clear that a **combination** of domain, statistics, domain knowledge skills are at play

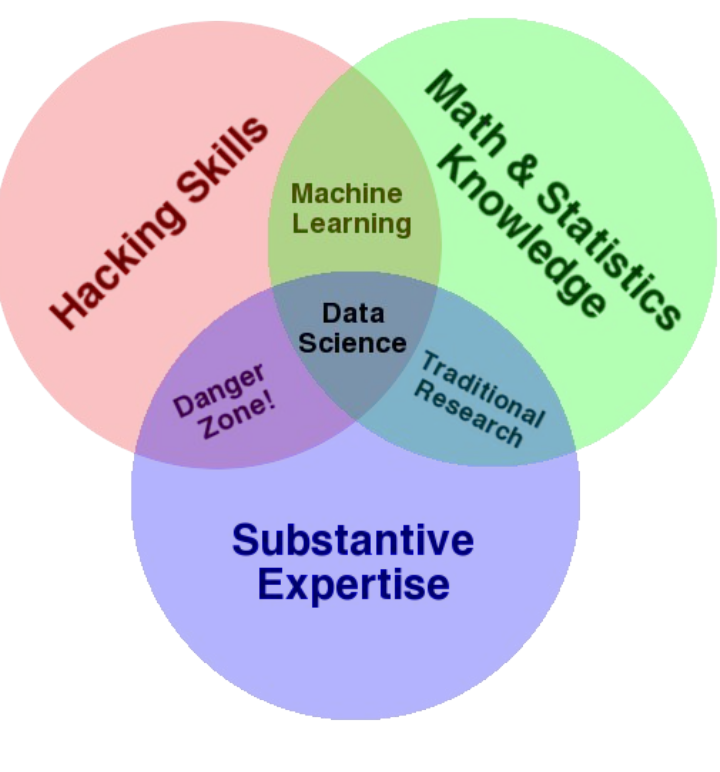

[Conway's Venn diagram](http://drewconway.com/zia/2013/3/26/the-data-science-venn-diagram) (2011)

# So what is data engineering, exactly?

It **appears** to be a portmanteau of **data** scientist + software **engineer**

If so the "data" part is common to both, but "science" got replaced by "engineer"

What does that translate to practically? Do we need another term?

# Why did we need to invent another profession?

We live at the **nexus** of **multiple** big **technology events**

**> Cheap** and widely accessible **cloud storage,** e.g., Dropbox, S3, etc.

- **> More data collected** than ever before, i.e., no one is shocked to hear "petabyte"
- **> Amazing** (free) **open source software** to analyze it, e.g. R, python,...

**Takeaway:** Our demands of data science increase proportionately!

# Data engineering + data sciences = best friends

Keywords that accompany these demands include **high scale** and **low latency**

Want insights **faster** (latency) from an exponentially **increasing data volume** (scale)

**New** software **engineering** challenges to meet **modern data science** demands

**Takeaway:** Data engineering is a crucial player in the data science revolution

# Some success stories of data engineering

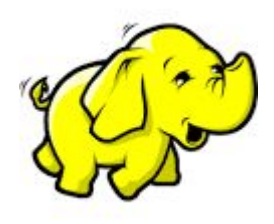

**Apache Hadoop**

**Distributed** large scale processing

Inspired by the map-reduce framework (Google)

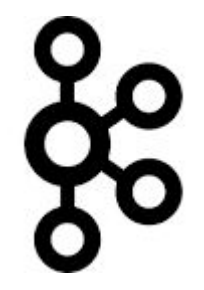

**Apache Kafka**

Large scale **streaming** data

Developed at Linkedin (handle newsfeed analytics)

Adopted by Twitter

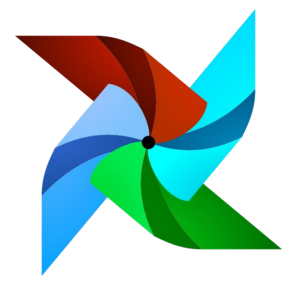

**Apache Airflow**

Large scale machine learning **pipelining**

Developed by **Airbnb**

# Even more success stories of data engineering

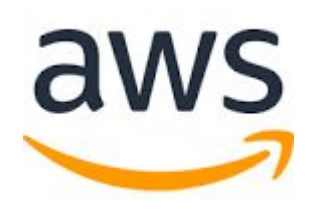

**Amazon Web Services**

**Large-scale** cheap cloud storage infrastructure

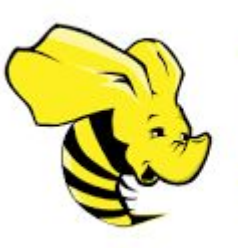

**Apache Hive**

**SQL like grammar**  based on Hadoop

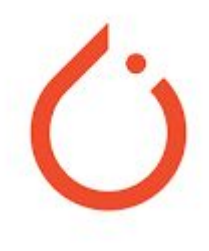

**Pytorch**

**Automatic differentiation engine**

Developed at Meta

# What common principles do these tools share though?

Highly **extensible** (programmable) systems

Easily **configurable** - just send me the **config** file!

Structured approach to **pipelining systems**

Systematic **specification** of **dependencies**

Consistent **grammar** ("self-documenting")

**Parallel** + **distributed** processing

# Do we need to learn all these tools to be a data-engineer?

Is there an **alternative** structured way to approach learning these these data-eng principles, and deeply imbibe them in our daily workflow?

Definitely - we just need to **travel back in time** to the **present**!

We should go back and learn **UNIX**, **SQL**, **tmux**, **Make**, etc

**Takeaway:** Developed **over past six decades**, and **still going strong today**!

# Game plan: we will learn many **classical** data-eng tools

**UNIX** - beginner to advanced command line (3 weeks)

**tmux -** taking more control of your terminal sessions (1 week)

**Makefile -** elegant dependency and pipeline management (1 week)

**SQL** - beginner to advanced querying (1-2 weeks)

> More topics to come, but will **adapt to demand** over the program

# Starting UNIX: The terminal and the Shell

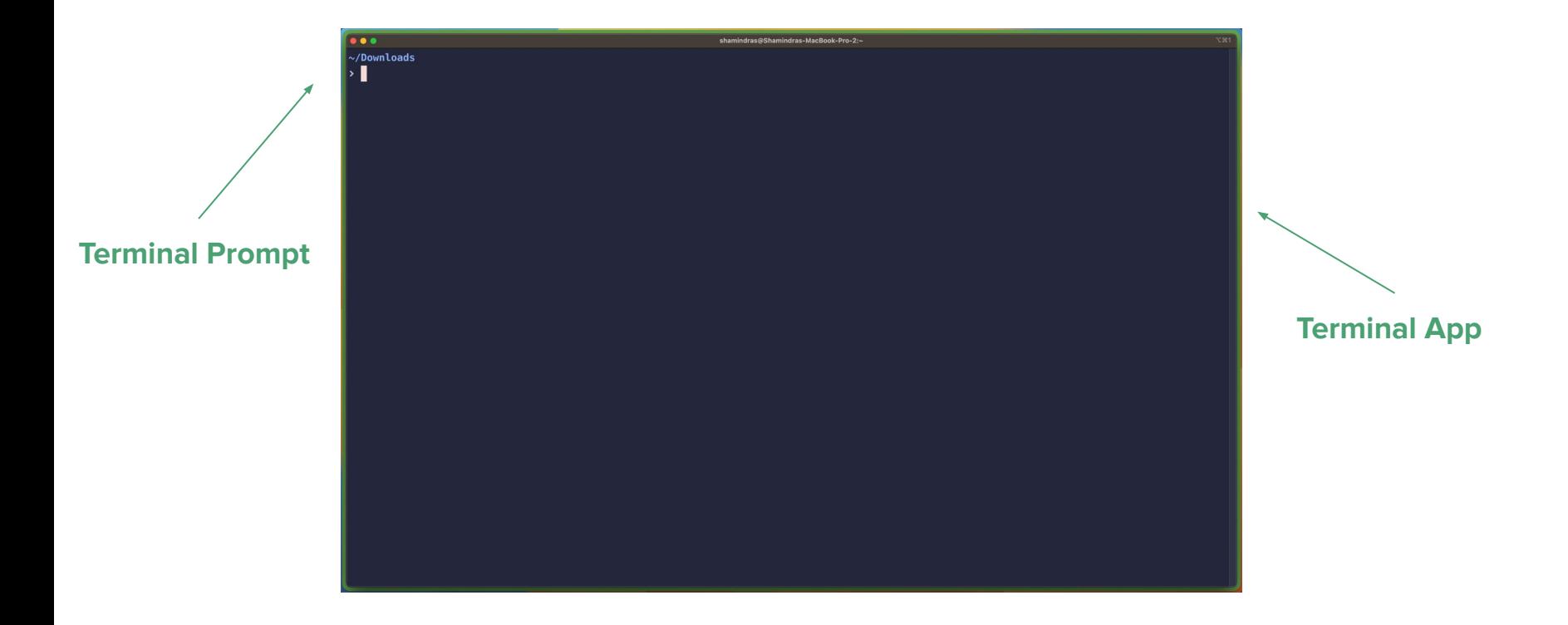

# Let's emulate basic operations we typically do via a GUI

**Navigation**

**Manipulating** files/directories

Inspecting **contents**

**…**

**Searching** through files/directories and their contents

**Scheduling** routine processes, e.g., daily backups, kicking off models

# file/directory **navigation** with UNIX

# **pwd**: let's print the (active) working directory

**Answer to:** which folder am I in again?

### **> pwd**

/Users/shamindras/Downloads/sure2023

An excellent command to keep re-running, to get your **bearings** in the terminal

# **cd**: let's change to a new directory

**Answer to:** how do I **directly** switch to another folder?

**> cd ~**, (or just **~** on zsh)

Takes you to your HOME directory. Verify it with **pwd**!

### **> cd /usr/bin**

Takes you to your **/usr/bin** regardless of where you were! Verify it with **pwd**!

**> cd -**, (or just **-** on zsh)

Takes you back to the directory you just changed from. Efficient backtracking!

# **cd**: relative motion is possible and crucial!

**Answer to:** how do I **directly** switch to another folder, i.e., a **teleportation** device!

**> cd ..**

Takes you up one level from the working directory. **Always** verify it with **pwd**!

**> cd ../..**

Takes you up two levels from the working directory. **Always** verify it with **pwd**!

### **> cd**

Back home again! **Lesson:** always try out unix commands without any arguments!

# **ls**: let's **l**i**s**t out the contents of a given folder

**Answer to:** what exactly is contained in a given folder?

### **> ls**

Default: list files/subdirs in the working directory. (Note: no arguments used!)

### $>$  1s  $\sim$  .

List out files/subdirs in home and working directory. Multiple input dirs allowed!

### **> ls -l**

Lists out way more file/subdir info, similar to a GUI. Command line can do it all.

**Key:** the output has a nicely **aligned table structure**. This will be important later!

# **ls**: let's **l**i**s**t out the contents of a given folder

**> ls –a ~/mydir**

Default: list all files/subdirs in **~/mydir including a**ll **hidden** files

#### **> ls -a -l**

**Chain multiple options together**, or use syntactic sugar, i.e., **ls -al**

As you progress in your command line knowledge **you will strive to type less**

# **man**: let's inspect the **man**ual for a command

**Answer to:** what exactly is contained in a given folder?

### **> man cd**

Very detailed self-contained info on **cd** (or any) command.

#### **> man man**

Very meta! UNIX is so naturally introspective. It **encourages you to question it**.

**man** pages are often intimidating, so proceed slowly and purposefully

# **tree**: list print the directory hierarchy tree

**Answer to:** can we get a snapshot of a given directory tree structure?

### **> tree ~/mydir**

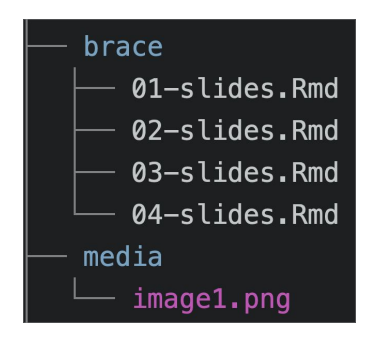

**Surprisingly hard** to emulate this basic operation in a GUI!

# **tree**: list print the directory hierarchy tree (Cont'd)

### **> tree -L 2 ~/mydir**

Can handle displaying **2 Levels** of **~/mydir tree hierarchy**

This is great to control level of **terminal space** occupied by the command output.

Terminal screen space is precious real estate, use it wisely.

# file/directory **manipulation** with UNIX

# **cp**: let's **c**o**p**y a file to a specific location

**Answer to:** can we emulate Cmd + C Cmd + V in a terminal? Yes - easily!

**> cp plot-summ.Rmd ~/Projects/health**

Will copy the **plot-summ.Rmd** to **~/Projects/health/**

**Note:** we did not need to specify the filename **again**

**> cp plot-summ.Rmd ~/Projects/health**

# **mv**: let's **m**o**v**e a file to a specific location (also renaming)

**Answer to:** can we emulate Cmd + C Cmd + Alt + V in a terminal? Yes - easily!

**> mv eda-report.Rmd ~/Projects/health**

Will move the **eda-report.Rmd** to **~/Projects/health/eda-report.Rmd**

Doubles up as a renaming device (in-place or after move) - clever!

- **> mv eda-report.Rmd ~/Projects/health/final-eda-report.Rmd**
- **> mv eda-report.Rmd final-eda-report.Rmd**

# **touch**: let's create a new file

**Answer to:** can we emulate Right-click + create new file in a terminal?

**> touch new-eda-report.Rmd** 

**Creates** a **new file new-eda-report.Rmd** 

Original use is to "poke" (touch) a file and modify it's time attributes.

Very useful for testing programs that run depending on a when a file changes its date stamp.

# **mkdir**: let's make a new directory (folder)

**Answer to:** can we emulate Cmd + C for a directory in a terminal? Yes - easily!

**> mkdir mynew\_dir**

Creates the new directory **mynew** dir if it doesn't already exist.

Use  $\mathbf{m}$ **kdir**  $-\mathbf{p}$  to create nested directories - very slick!

**Recommendation:** always use mkdir -p, it can't ever hurt

# **cat**: let's concatenate a file contents

**Answer to:** can we 'glue' multiple files together?

**> cat file1.Rmd file2.Rmd**

Prints the combined contents of **file1.Rmd file2.Rmd** glued together

Default behavior on a single file is to "glue" its contents and print them to screen

i.e. a quick way to print out and inspect the entire file contents

# **less**: interactively inspect a file

**Answer to:** can we pull up file contents and interact with them (searching etc)?

**> less file1.Rmd** 

"ephemeral" paginated print out contents of **file1.Rmd**

Once you press "q", the print out is closed screen space is freed up again

**Key:** commands like less **discourage context-switching** away from the terminal!

# **wc**: can we get a word count of a file?

**Answer to:** can we get a line/word/character count of a given file?

- **> wc test\_as.Rproj**
- 16 24 258 test\_as.Rproj

Displays the line, word, and character count of a specified file

```
Takes options (-l) for line, (-w) for word, (-c) for character
```

```
> wc test_as.Rproj
```
16 test\_as.Rproj

# **wc**: can we get a word count of a file? (Cont'd)

**Answer to:** can we get a line/word/character count of a given file?

Works on multiple files at once!

**> wc test\_as.Rproj hello.qmd**

16 24 258 test\_as.Rproj

43 174 1500 hello.qmd

59 198 1758 total

Even prints the total here, very useful!

# **head**: view the first few rows of a file

**Answer to:** can we see the "top" of a file **without opening** it all?

**> head hello.qmd**

Will display the first 6 rows of **hello.qmd without opening it**

**> head -n 20 hello.qmd**

Will display the first **20** rows of **hello.qmd**

# **tail**: view the **last** few rows of a file

**Answer to:** can we see the "bottom" of a file without opening it all?

Same syntax as **head**, some options are worth checking out

### **> tail -n +4 hello.qmd**

Prints everything from line **n**umber **4** (inclusive) and onwards for **hello.qmd**

A very clean way to remove headers from files.

# **echo**: print out input to screen

Answer to: can we print out variables and useful messages to screen?

### brace expansion - giving existing commands new powers

**Answer to:** can we use **sequences** to generate new text/files/directories?

```
> echo {01..11}
```

```
01 02 03 04 05 06 07 08 09 10 11
```
This is looping in a **succinct** format, i.e., 'syntactic sugar'

```
> echo {a..z}
```
01 02 03 04 05 06 07 08 09 10 11

Works with lower(upper) case letters too

brace expansion - existing commands get new powers

**> touch slides-{01..04}.Rmd**

**creates files!** 01-slides.Rmd 02-slides.Rmd 03-slides.Rmd 04-slides.Rmd

**> mkdir -p analysis\_{ahmed,pratik,natalia,yue}**

**creates subdirs!** analysis\_ahmed/, … , analysis\_yue/

# Natural concerns you may have

**Too much typing** can't we minimize this?

The command **prompt is hard to navigate** with L/R arrows, any easier way?

I forgot that cool command from last week, can I **quickly retrieve** it?

I can see some of these commands being useful, but can we **combine** them?

Can we easily run all of these commands on **multiple files** instead of one?